# SpaceControl manuale utente

Aggiornato il March 22, 2021

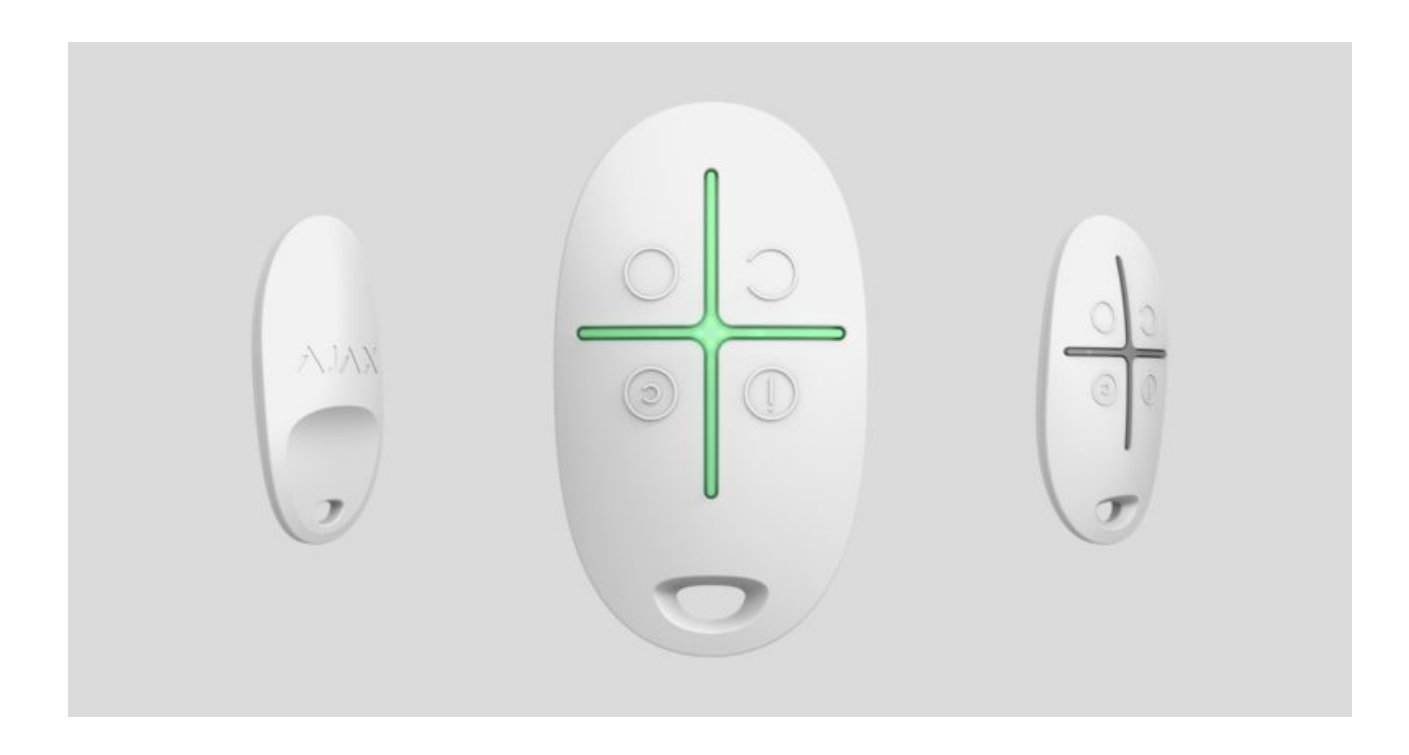

**SpaceControl** è un telecomando in miniatura con protezione da clic accidentale. Consente di impostare il sistema di sicurezza Ajax in modalità inserita, notturna o disinserita, e di attivare un allarme.

Il dispositivo funziona con un sistema di comunicazione bidirezionale, che permette di confermare se il sistema ha ricevuto il comando inviato da SpaceControl.

Il telecomando funziona all'interno del sistema di sicurezza Ajax, connettendosi a una centrale di controllo che trasmette il segnale (l'**hub** di Ajax) tramite il protocollo protetto Jeweller[.](https://ajax.systems/it/jeweller/) Il telecomando può inoltre essere usato per controllare unità centrali di sicurezza di terze parti, tramite i moduli di integrazioneuartBridge o ocBridge Plus.

Iltelecomando si configura tramite applicazione mobile per smartphone con sistema operativo iOS e Android.

#### [Compra il telecomando SpaceControl](https://ajax.systems/it/products/spacecontrol/)

#### Elementi funzionali

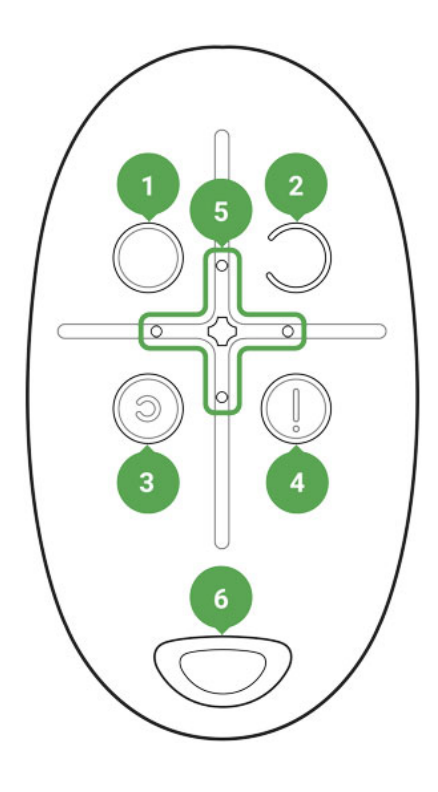

- **1.** Tasto di inserito del sistema
- **2.** Tasto di disinserito del sistema
- **3.** Tasto di inserimento parziale (Modalità notturna)
- **4.**  Tasto panico (attiva l'allarme)
- **5.** Indicatore luminoso
- **6.** Foro per uso con portachiavi

#### Usare il telecomando

Distanza massima di connessione tra il telecomando e l'hub: 1.300 metri. La distanza si riduce in base alla presenza di pareti, interpiani e oggetti che ostacolano la trasmissione del segnale.

SpaceControl funziona solo con un sistema di sicurezza (Ajax o un sistema di terze parti, tramite il modulo di integrazione). Se si connette il telecomando a un nuovo sistema di sicurezza, il telecomando smetterà di interagire con il sistema a cui era connesso in precedenza. Il telecomando non viene però eliminato automaticamente dalla lista di dispositivi dell'hub.

#### **Il telecomando è in grado di:**

- **Inserire il sistema** premere il pulsante  $\bigcirc$  una volta
- **Inserire il sistema in modalità notturna** premere il pulsante <sup>o</sup> una volta
- **Disinserire il sistema** premere il pulsante  $\bigcirc$  una volta
- **Attivare un allarme** premere il pulsante **(1)** una volta

Per disconnettere il sistema di sicurezza attivato (sirena), premere il pulsante per disinserire il sistema  $\bigcirc$  sul telecomando.

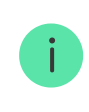

La protezione da clic accidentale è disponibile sullo SpaceControl con versione firmware **5.54.1.0 e superiore**.

# Indicazioni dello stato di funzionamento

Il telecomando indica lo stato solamente dopo la pressione di un pulsante.

Il tipo e il colore dell'indicazione del display del telecomando dipende dalla versione firmware del dispositivo. Si può individuare la versione del telecomando nell'**applicazione Ajax** → **Dispositivi** → **telecomando**. Le informazioni sulla versione firmware sono visualizzate in fondo.

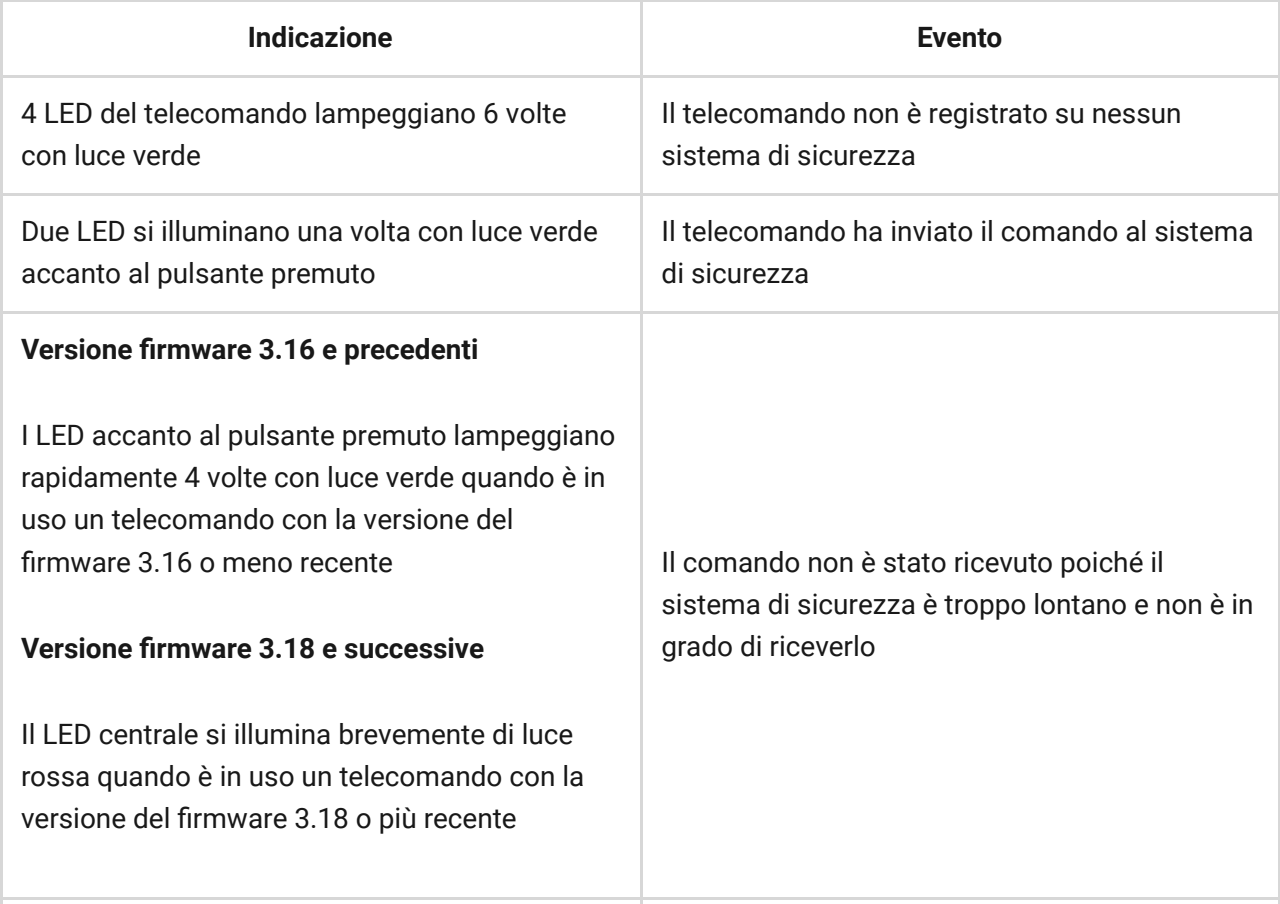

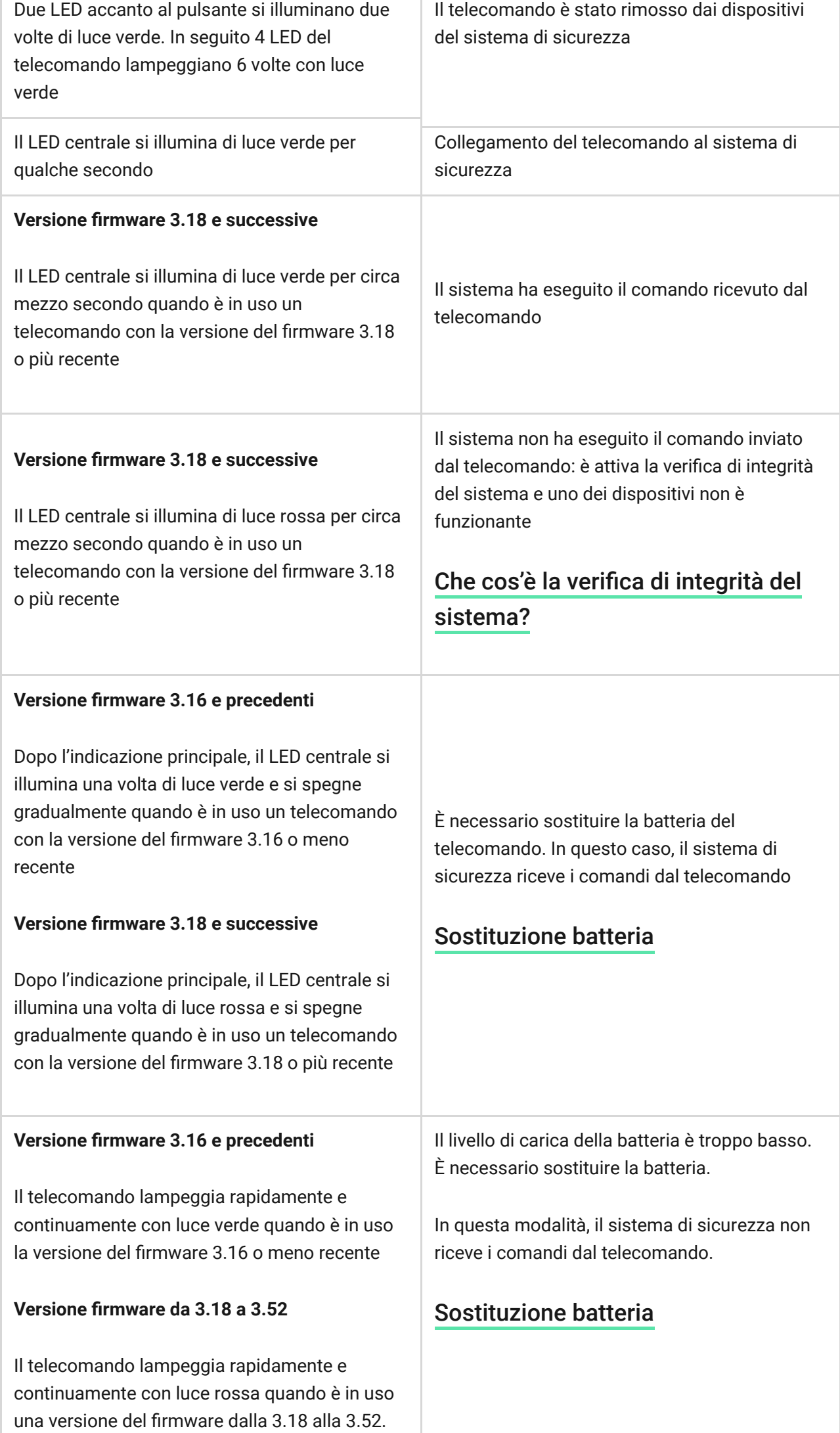

I telecomandi con la versione del **rmware 3.53 o più** recente non funzionano quando il livello di carica della batteria è troppo basso, non comunicano i comandi all'hub e non mostrano le notifiche tramite l'indicazione del LED

# Connettere il telecomando al sistema di sicurezza Ajax

#### Connessione all'hub

Prima di avviare la connessione:

- **1.** Installare l'applicazione di Ajax sul proprio smartphone, seguendo le indicazioni contenute nelle istruzioni dell'hub. Creare un account, aggiungere l'hub all'applicazione e creare almeno una stanza.
- **2.** Lanciare l'applicazione Ajax.
- **3.** Accendere l'hub e verificare la connessione internet (via cavo Ethernet e/o rete GSM).
- **4.** Assicurarsi che l'hub sia disinserito e non avvii aggiornamenti verificando il suo stato tramite l'applicazione mobile.

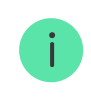

Solamente gli utenti con privilegi di amministratore possono aggiungere il dispositivo all'hub.

#### Come connettere il telecomando all'hub:

- **1.** Selezionare l'opzione **Aggiungere Dispositivo** sull'applicazione di Ajax.
- **2.** Dare un nome al dispositivo, scansionare/trascrivere il suo **codice QR** (che si trova sulla custodia, sulla batteria e sulla scatola) e selezionare la stanza dove è localizzato.
- **3.** Selezionare **Aggiungere** verrà avviato un conto alla rovescia.

**4.** Premere contemporaneamente il pulsante per la modalità inserita  $\bigcirc$  e il pulsante antipanico  $\mathbb Q$ . Il LED centrale del telecomando lampeggerà. Per avviare il processo di rilevamento e interfacciamento, il telecomando deve essere localizzato all'interno dell'area di copertura della rete wireless dell'hub (in un unico locale protetto).

Quando il telecomando è connesso all'hub, comparirà nella lista dei dispositivi dell'hub sull'applicazione.

## Connettere il telecomando a Sistemi di sicurezza di terze parti

Per connettere il telecomando a un'unità centrale di sicurezza di terze parti usandoil modulo di integrazione Ajax uartBridge o Ajax ocBridge Plus, si prega di seguire le indicazioni contenute nel manuale del dispositivo in questione.

### Stato del dispositivo

- **1.** Dispositivi **P**
- **2.** SpaceControl

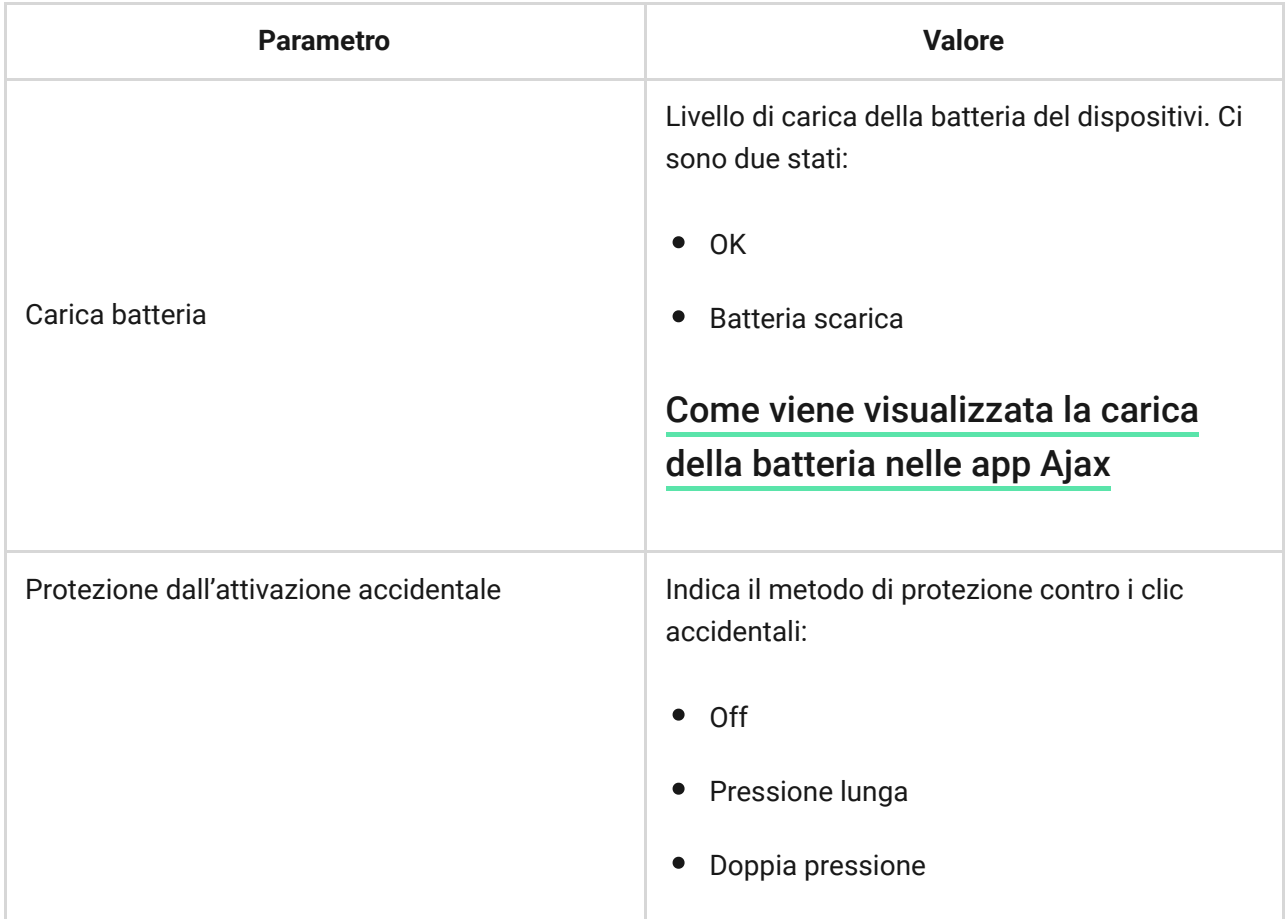

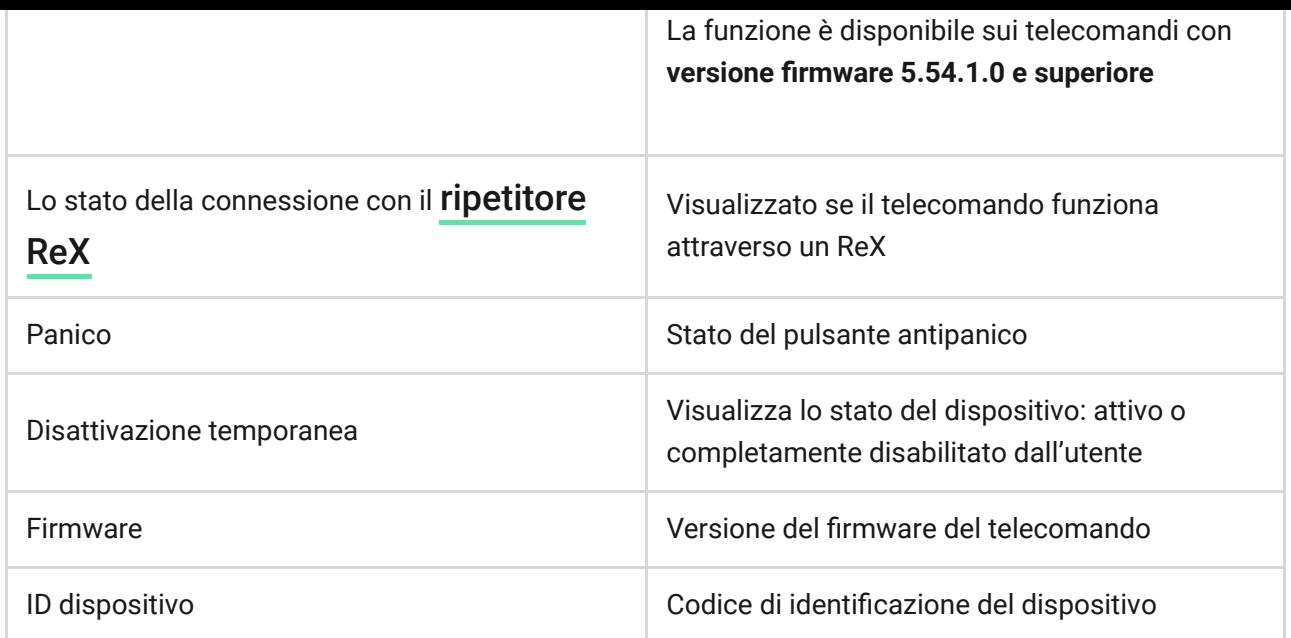

# Configurare il telecomando

- **1.** Dispositivi **1.**
- **2.** SpaceControl
- **3.** Impostazioni

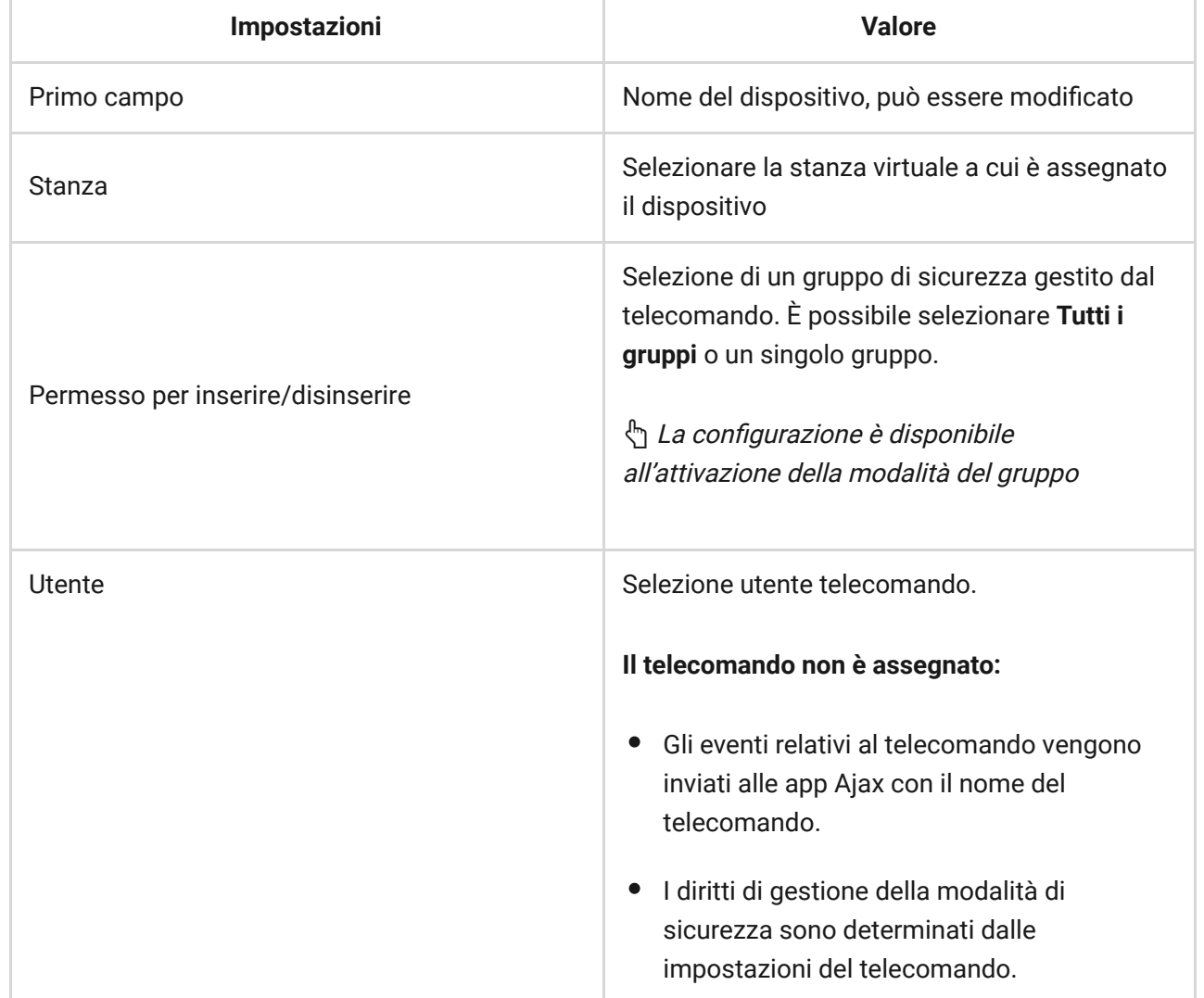

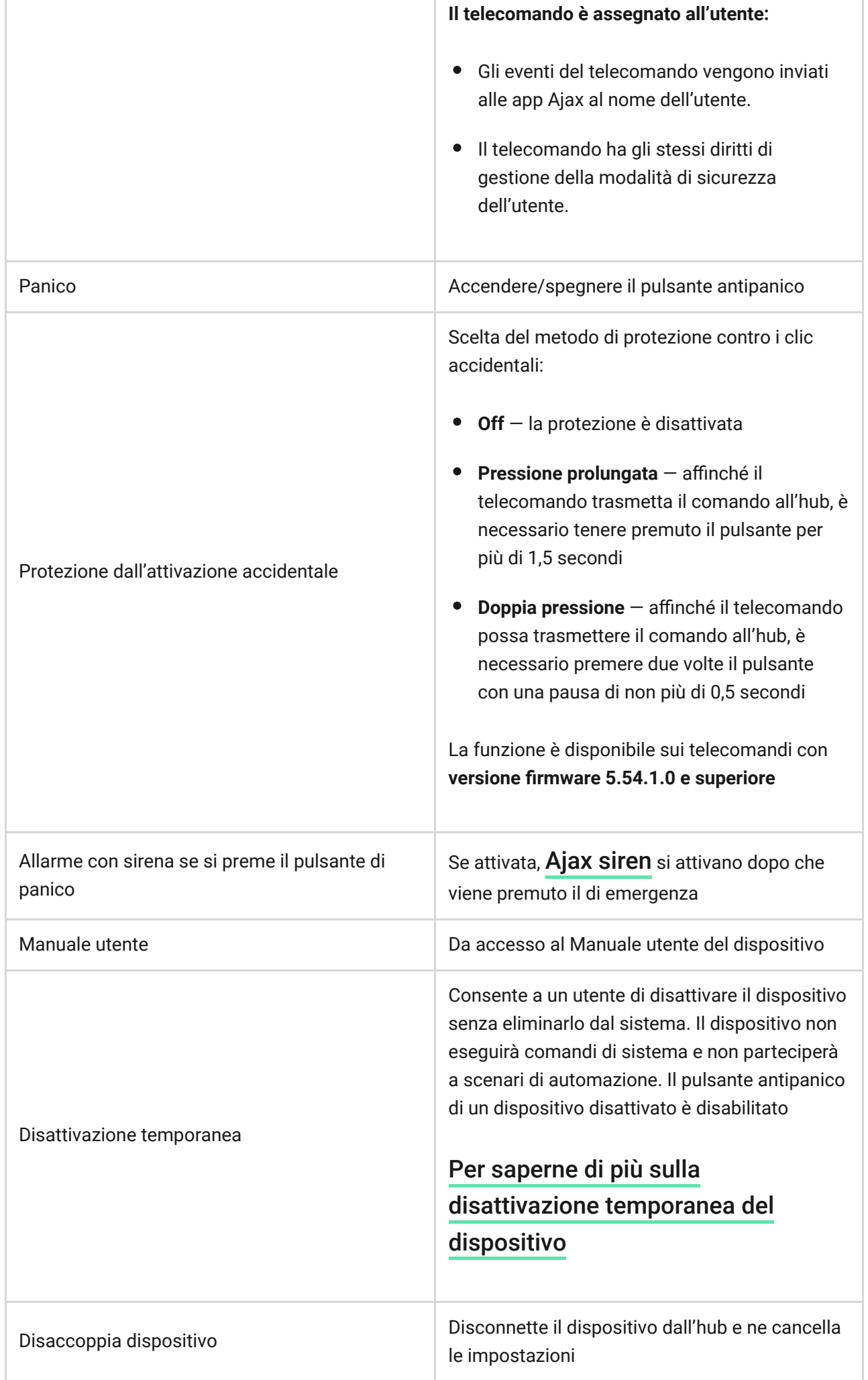

#### Manutenzione e sostituzione della batteria del telecomando

Per la pulizia del rivestimento del telecomando, utilizzare strumenti e materiali adatti alla manutenzione dei dispositivi.

Per pulire SpaceControl, evitare l'uso di sostanze contenenti alcol, acetone, benzina o altri solventi attivi.

La batteria pre-installata garantisce il funzionamento del telecomando fino a 5 anni in caso di uso normale (sistema di sicurezza inserito e disinserito una volta al giorno). Un uso più frequente può ridurre la durata della batteria. È possibile verificare il livello della batteria in qualsiasi momento tramite l'app di Ajax.

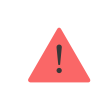

Raccomandiamo di conservare le batterie nuove e usate fuori dalla portata dei bambini. Non ingerire le batterie, c'è il rischio di ustioni chimiche.

La batteria pre-installata è sensibile alle basse temperature. Se il telecomando si raffredda molto, l'indicatore del livello di batteria sull'app potrebbe mostrare un valore non corretto fino a quando il telecomando si riscalda.

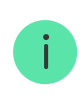

Il livello di batteria indicato non viene aggiornato regolarmente, ma soltanto dopo aver premuto uno dei tasti del telecomando.

Quando la batteria è scarica, l'utente riceve una notifica sull'app di Ajax. Inoltre il LED del telecomando si accende e si spegne lentamente con una luce rossa ogni volta che si preme un tasto (i telecomandi con **versioni del rmware 3.16 e precedenti** si accendono con luce verde).

Per quanto tempo i dispositivi Ajax funzionano a batterie e cosa influisce sulla durata

[Sostituzione batteria](https://support.ajax.systems/it/unavailable/?id=1581)

# Specifiche tecniche

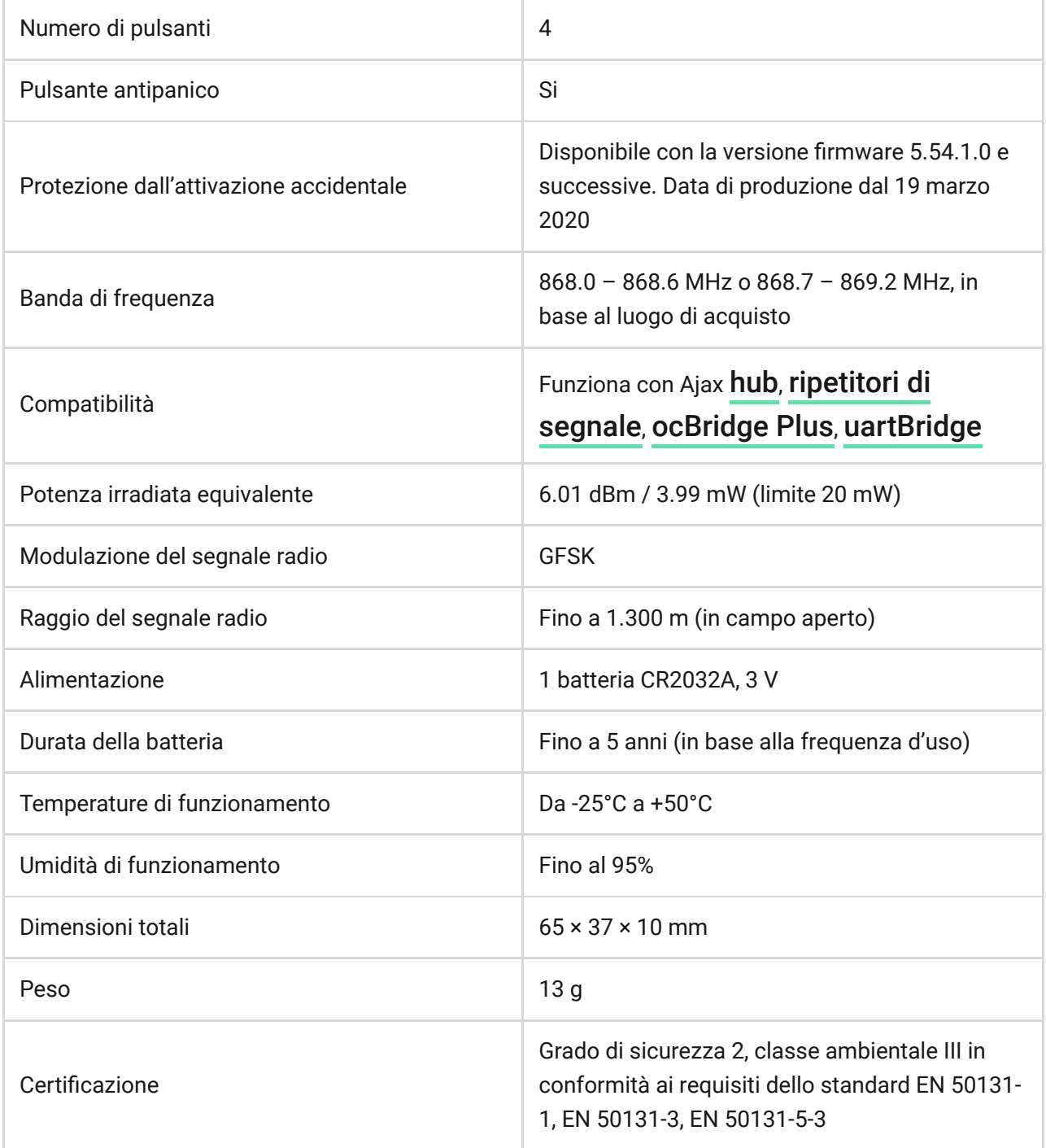

### Set completo

- **1.** SpaceControl
- **2.** Batteria CR2032 (pre-installata)
- **3.** Guida rapida

# Garanzia

La garanzia per i prodotti "AJAX SYSTEMS MANUFACTURING" LIMITED LIABILITY COMPANY è valida per 2 anni a partire dalla data di acquisto e non si applica alla batteria pre-installata.

Se il dispositivo non funziona correttamente, si prega di contattare il servizio di supporto. Nella metà dei casi si riesce a risolvere i problemi tecnici a distanza!

#### [Testo integrale della garanzia](https://ajax.systems/it/warranty)

Contratto con l'utente finale

Supporto tecnico: [support@ajax.systems](mailto:support@ajax.systems)